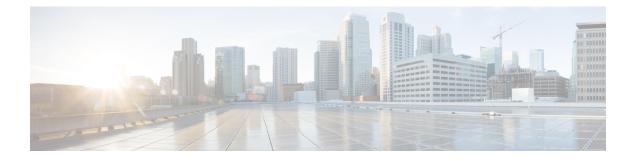

# Limitations

- Cisco Jabber for Windows, on page 1
- Cisco Jabber for Mac, on page 9
- Cisco Jabber for Android, on page 12
- Cisco Jabber for iPhone and iPad, on page 15

# **Cisco Jabber for Windows**

These are the limitations that apply to the Jabber for Windows client.

## **Limitations for All Deployments**

These limitations apply to all Jabber for Windows deployments.

## **Allow Paste Operations via Script**

Jabber versions 11.8.5 and later may have issues with Copy/Paste when the policy Allow paste operations via script is enabled for Internet Explorer at Windows Components > Internet Explorer > Internet Control Panel > Security Page > Internet zone.

## Automatic Detection of Proxy Settings (WPAD)

Cisco Jabber doesn't support Web Proxy Auto-Discovery (WPAD) proxy discovery. For information about how to configure proxy settings for Cisco Jabber, see *Configure Proxy Settings* in the *On-Premises Deployment* for Cisco Jabber guide.

## **Bluetooth Connectivity Unsupported with Cisco Headset 56x**

Cisco Jabber doesn't support the use of Bluetooth with Model 56x Cisco headsets. You can use these headsets with a USB-C to USB connector cable.

## **Call Transfers**

When you're transferring a call to a third party, the third party must respond to the call before you can complete the transfer. You can't currently dial the third party and connect the first party while waiting for the call to connect (also known as a blind transfer).

Prior to Release 12.7(1), Cisco Jabber doesn't correctly inform Unified Communications Manager that a call being transferred is on hold. This behavior results in incorrect reporting when you use Jabber with Cisco Finesse.

## **Cameras with shutters**

For cameras with shutters, such as the Cisco Desk Camera 1080p, Jabber doesn't support the close/open shutter operation when the camera is used during a video call.

If the user closes the camera shutter during the call for more than 5 seconds and then reopens it, the video does not come back.

If the user closes the camera shutter before placing a call, then opens the shutter during the call, video may not be available.

## **Cannot Copy Image**

You can't right-click over an image in a conversation in Jabber and select copy. Instead, highlight the image and then right-click to copy it.

### **Chat Reply and No Voicemail Profile**

If the user has no voicemail profile configured, the chat reply feature doesn't work. If the user selects **Chat reply** in an incoming call, the call continues to ring and the **Chat reply** and **Answer** options are grayed out. CSCux75667 documents this limitation.

### **Chat Behavior During Transition to MRA**

Jabber loses chat messages that are sent while the Jabber client is transitioning from an on-premises network connection to an MRA network connection, or vice versa. Users receive an error message when they try to send chat messages during this transition period.

### **Cisco AnyConnect Secure Mobility Client**

Cisco Jabber for Windows supports Cisco AnyConnect Secure Mobility Client version 4.0 and later. CSCuy14721 documents this limitation.

## **Cisco IP Communicator**

Cisco IP Communicator isn't supported as a controlled device on Jabber when users choose to use their desk phone for calls.

### **Cisco Unity Connection Dispatch Messages**

In Cisco Unity Connection, a dispatch message is sent to a distribution list with the message configured in such a way that only one user responds to that message. A user can accept, decline, or postpone the dispatch message. Cisco Jabber for Windows doesn't support Cisco Unity Connection dispatch messages. CSCuw31908 documents this limitation..

### **Contact Resolution for Enterprise Groups**

Jabber resolves contacts in enterprise groups individually rather than all at once. As a result, when you add an enterprise group to your users' contact lists—or if they clear their local cache—they'll only see the username and domain for each person until they hover over or interact with them.

## **Emails to a Group of Contacts**

There's a limit of 2083 characters in the **To** field when sending an email to a group of contacts. With long email addresses or many recipients, not all contacts may be added to the email. For more information about the 2083 character limitation, see https://support.microsoft.com/en-ie/kb/208427.

## **Extension Mobility**

Jabber doesn't support the Cisco Extension Mobility Cross Cluster (EMCC) feature.

## **Device Name with Extension Mobility**

When Extension Mobility is enabled, the controlled devices menu in Jabber displays the phone type only, instead of the phone type and user name.

## Do Not Disturb (DND)

If Jabber is controlling the Deskphone and if Do Not Disturb (DND) is set on the Deskphone, the presence status of the Jabber client does not change.

This behavior indicates that the Jabber client is functioning as designed. No action is required from the user.

## **HTML Sanitization Code**

The Jabber HTML sanitization code has been modified to disallow 'masked' links in XMPP message payloads due to its potential abuse in phishing attacks. These links are no longer allowed for security reasons.

It is recommended that Jabber Administrators educate potential users who may be affected by this feature enhancement.

## **IBM Notes Contact Search**

When searching for an IBM Notes contact, entering either " or \ as the first character in the search string won't find the correct contact.

## Jabber Config Change Detected Loop Scenario

A Jabber "Config Change Detected" loop can occur if you assign the Jabber Config Profile (jabber-config.xml) on UC service and in the Group Config file for Phone page/common phone profile, and then you remove the Jabber Config Profile from the UC Service while Fast Login is enabled. In this scenario, once you remove the Config Prilfe from UC Service, the config change detected loop is triggered.

Workaround: Disable Fast Login, see Planning Guide for Cisco Jabber.

#### Jabber to Jabber Calls and Symantec Host IDS (HIDS)

Jabber to Jabber calls can trigger errors in Symantec HIDS.

Symantec HIDS has a rule that disables connections from internet-based servers if it receives 5 connection requests from the same internet-based server within 200 seconds. For example, 3 Jabber to Jabber calls within 200 seconds will trigger Symantec HIDS. When this happens, ongoing Jabber to Jabber calls are dropped and Jabber to Jabber calls are disabled for 600 seconds.

To avoid this scenario, you must add Cisco Jabber to the Symantec exception list. This behavior is documented in CSCuw32007.

## Joining Meetings by Meeting Number

In deployments that use a Cisco Webex Meeting Server, you cannot use the meeting number when joining by Webex. Use the meeting URL instead.

## Joining Webex Meetings from Jabber

Webex site disclaimers don't appear when you join Webex meetings from Jabber. This limitation applies whether joining from the meeting reminder popup, or by selecting **Join in Webex** in Jabber.

## LDAP Credential Delivery with Unified Communications Manager 12.5(1) SU2

In Unified Communications Manager Release 12.5(1) SU2, Unified CM added support for securely passing encrypted LDAP credentials in the Service Profile. This update secures access to your directory by ensuring that the password is always stored and sent in an encrypted format. This change includes encryption during directory access authentication, client configuration file downloads, BAT imports/exports, and upgrades.

In Jabber 12.8 with this Unified CM release or later, we take advantage of this capability by downloading the LDAP credentials as part of User Profile after end-user authentication.

In Jabber 12.7 and earlier with this Unified CM release or later, we can't use these credentials from the Service Profile as we did before. They pass an encrypted password to Active Directory which causes a connection failure. For these Jabber releases with the upgraded Unified CM, provide the LDAP credentials through the jabber-config.xml file.

For more details, see the *Release Notes for Cisco Unified Communications Manager and the IM and Presence Service, Release 12.5(1) SU2* and the section on LDAP Service Accounts in the *Planning Guide for Cisco Jabber*.

### Limit of 450 Participants in a CMS Meeting

You can have a maximum of 450 people in a single CMS meeting.

## **Location Feature and Multiple Domain Support**

Consider the following deployment scenario:

When you deployed your Cisco Unified Communications Manager IM and Presence Service node, all users were imported with single domain support. You later changed the address scheme to Directory URI (multiple domain support).

The location feature now doesn't work for newly added domain users. Users in the initial domain are unaffected. CSCuu63734 documents this limitation.

### Logitech Keyboard Display Changes

The built-in display for Logitech UC keyboard K725-C doesn't display caller or device information on incoming calls. Instead, the Cisco logo is displayed.

### **Meeting Reminders**

Cisco Jabber displays pop-up reminders for Cisco Webex meetings only. Reminders for non-Cisco Webex meetings are not displayed.

If the URL for a Webex meeting is changed (for example, by URL filter software), attempts to join the meeting from the meeting reminder or from the Meetings tab fail. This behavior is documented in CSCux03658.

## **Microsoft Outlook Local Contacts and Presence**

Users' presence is unknown when the contact is manually added to contacts in Microsoft Outlook 2010 and 2013, when the contact is added to local (custom) contacts with an email address type of SMTP. To resolve this issue, delete the contact and add it again manually, ensuring the email address type is Exchange (EX). CSCuo57172 documents this limitation.

## **Microsoft Outlook OST File**

Intermittently Cisco Jabber for Windows is unable to access the Microsoft Outlook OST file. To resolve this issue, restart Jabber and restart Outlook.

## Multiline

Cisco Jabber can't make calls from any line, while there's an incoming call ringing on another line. While another line is ringing, the green **Call** button is dimmed and not available. Users can wait for the ringing to stop, or decline the incoming call.

## **168 Byte Limit for Transferred Filenames**

When transferring a file, the filename cannot exceed 168 bytes (including extension). If you attempt to send a file with a longer name, you are notified that you have exceeded 168 bytes.

## Phone Mode Deployments with Microsoft Lync

Disable Click-to-x functionality if you want to deploy Cisco Jabber for Windows in phone mode on the same computer as Microsoft Lync. See the *Common Installation Arguments* section of the *Deployment Guide* for more information about the CLICK2X installer switch.

## **Plantronics Accessories and Software**

If you use Plantronics accessories for Cisco Jabber call management, and if you have Plantronics Hub installed, ensure that at least version 3.5 is installed. Download Plantronics Hub 3.5 from the Plantronics website.

## Presence indicators on Sharepoint 2016

When you sign-out of Jabber, the presence indicator bubbles are grayed out and do not refresh after signing back into Jabber.

You can resolve this behavior by refreshing the webpage. This will ensure that accurate presence information is displayed.

## **Real-Time Transport Control Protocol (RTCP)**

Jabber sends RTCP packets even when disabled. RTCP is an integral component of Jabber Telephony services.

## **Remote Desktop Control over Mobile and Remote Access**

Remote desktop control over Mobile and Remote Access isn't supported. This limitation is documented in CSCuz19139.

## **Removing Participants During Conference Calls**

Users can only remove participants from a conference call when using a softphone (CSF) device for calls in a non-VDI deployment. Users can't remove participants from conference calls in desk phone control mode or using extend and connect.

## **SAML Single Sign-On Limitations**

When configuring SAML SSO on Cisco Unified Communications Manager servers, use a fully qualified domain name (FQDN) instead of an IP Address to define the server name. If you use an IP Address, the client displays a warning message that the certificate isn't valid. The requirement to use an FQDN is because the embedded Internet Explorer browser isn't able to validate IP addresses in the **Subject Alternate Name** (SAN) certificate.

For the same reason, when you configure SAML SSO on Cisco Unity Connection servers, use a fully qualified domain name (FQDN) in Cisco Unified Communications Manager Service Profile instead of an IP Address to define the server name. If you use an IP Address, the client displays a warning message that the certificate isn't valid.

### Schedule Meeting Button Disabled on Phone-Only Mode

When Outlook is installed, and the MacCalendarIntegrationType parameter is set to Outlook, the **Schedule Meeting** button is displayed. However in phone-only mode, the button is not shown.

### **Single Number Reach**

For Cisco TelePresence Video Communication Server Control (VCS) versions earlier than 8.10.X, configure the editable inbound rules to enable the single number reach for users who are using Cisco Jabber over Mobile and Remote Access. For more information, see *Limitations* in *Enable Single Number Reach* section from the *Feature Configuration Guide for Cisco Jabber 12.0*.

## **Space Characters in Credentials**

The following rules apply to space characters and credentials:

• Usernames can contain spaces in on-premises deployments.

The first and last characters of usernames in on-premises deployments can't be spaces. This rule is also true for usernames synchronized from a directory source.

- Usernames can't contain spaces in cloud-based deployments.
- Passwords can't contain spaces in any deployment scenario.

## Standard CTI Secure Connection User Group

Cisco Jabber for Windows doesn't currently support CTI connections over transport layer security (TLS). As a result, Cisco Jabber for Windows users can't switch from using a CSF device to using a desk phone device if they belong to the Standard CTI Secure Connection user group. This limitation is documented in CSCux83786.

### Supported Characters in a Cisco Jabber User ID/E-mail Address

The following characters are supported in a Cisco Jabber user ID/E-mail Address:

• Uppercase (A to Z) and lowercase (a to z) characters

- Numbers (0-9)
- Period (.)
- Hyphen (-)
- Underscore (\_)
- Tilde (~)

## **TIFF Images Not Supported**

In this release, if users have a .tiff image as their avatar, then Jabber displays the default icon image instead. To use a personal avatar, users must upload an image in a supported format, such as jpg, bmp, or png.

### Using Click-To-X Feature with Contacts in Microsoft Outlook

If you use UDS as a directory source, users can only use Click-To-X capabilities, such as Click-To-Call and Click-To-IM, to contact Microsoft Outlook users if they are already in the cache file. A cache file is created for someone if they are in the users' Cisco Jabber contacts list, or have a Cisco Jabber history created by the user previously searching, IMing, or calling them, or by leaving a voice message.

### VAD with BIB

Jabber doesn't support VAD enabled in any upstream devices when BIB is enabled.

If any upstream device enables VAD, Jabber with BIB enabled does not sync the two forked recording streams.

The user may hear disordered audio in the recording server.

## **Video Calls**

The **Start My Video** button doesn't work immediately after a call connects. Users must wait approximately 6 seconds after the call starts before clicking the **Start My Video** button. This behavior is documented in CSCuz06415.

## **Voicemail Credential Popup during Sign-in**

In a hybrid deployment, if Webex messenger, Call Manager and Unity connection are all SSO enabled, and voicemail credentials have been previously saved to cloud, users may see the **Update Credentials** popup for voicemail during the sign-in process. The workaround is not to configure voicemail server address on the cloud server but only configure it in the service profile or the jabber-config.xml file.

### Windows 10 Crash Using Cisco 700 Series Headsets

If you use Cisco 700 Series headsets, you might experience Windows OS crashes (Blue screen). This occurs on Windows 10 version 1803 and earlier versions. Update to a later version of Windows 10 to correct the problem.

## Limitations for On-Premise Deployments

These limitations apply to Jabber for Windows on-premises deployments.

## **Adding Federated Contacts**

When adding federated contacts, Cisco recommends that users add the federated contacts as company contacts (**File** > **New** > **Contact**), rather than as custom contacts. Adding federated contacts as custom contacts can cause intermittent presence issues. This issue is documented in CSCuz59060.

## Creating and Configuring Devices for Users in Cisco Unified Communications Manager 11.0

If you are creating devices for users in Cisco Unified Communications Manager 11.0, you can now specify a key order as **RSA Only, EC Only** or **EC Preferred, RSA Backup**. However, the **EC Only** option is not currently supported by Cisco Jabber, and if you select it, the client will fail to connect to the server.

## **Multiple Resource Login**

When a user signs in to multiple instances of the client at the same time, the chat feature behaves as follows in on-premises deployments (more on multiple resource login in Common Deployment Scenarios):

- · Signing in on one client changes custom availability states to 'Available' on other clients.
- If you set the availability state from 'On a call' to another state while on a call, the availability state does not automatically change to 'On a call' for subsequent calls.

## **SIP Trunk for Phone Presence**

From Release 11.5(3), you must configure a SIP trunk between Cisco Unified Communications Manager and IM and Presence Service if you want Cisco Jabber users to see phone presence. In previous releases, a SIP trunk was not required for phone presence. This limitation is documented in CSCuz85578.

## Port Contention Disrupts Sennheiser Plug-In

Call control with the Sennheiser plug-in uses port 8001 by default. If another application uses this port, it can cause issues.

As a workaround, you can change the EPOS SDK's PortNumber parameter to another port in the appropriate file:

- Windows—%LOCALAPPDATA%\Sennheiser\SDKCore\PDS\config.dat
- Mac-/Library/Application Support/Sennheiser/SenncomSDK/secomSFSDK.dat

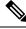

Note Consult Sennheiser for more information about these files.

Shut down Jabber before changing the port in the SDK. Then, restart Jabber after you change the port.

## **Limitations for Cloud Deployments**

These limitations apply to Jabber for Windows on Webex Messenger and Team Messaging Mode deployments.

## **Blocking Users in Enterprise Groups**

Blocking users does not prevent a blocked user's status from being displayed if the blocked users are in a contact list as part of an enterprise group. For example, User A blocks User B. However, User A is in User B's contact list as part of an enterprise group. As a result, User B can view User A's availability status.

## Invitees to Instant Webex Meetings

Invitees to instant Webex meetings must be provisioned with Webex accounts before they can join an instant Webex meeting. For example, User A has a Webex account and starts an instant Webex meeting from Cisco Jabber. Use A then invites User B, who does not have a Webex account, to the meeting. When User B clicks on the meeting link in Cisco Jabber, an error message is displayed and the user can't join the meeting. User B must be provisioned with a Webex account before attempting to join any instant Webex meetings. This limitation is documented in CSCux52068.

## **Jabber to Jabber Calls**

We recommend running Internet Explorer 10 or greater while using the Jabber to Jabber calling feature. Using this feature with previous versions of Internet Explorer or with Internet Explorer in Compatibility Mode can cause issues with Cisco Jabber client login (non-SSO setup) or Jabber to Jabber calling capability (SSO setup).

## **Users in Common Identity**

There is a known issue with signing into Cisco Jabber for some users who have migrated to Common Identity. If users receive an *Incorrect user name or password* error message when entering their credentials, see the following article, https://help.webex.com/en-us/yhq7pw/Reset-Forgotten-Password-in-Cisco-Jabber.

# **Cisco Jabber for Mac**

These are the limitations that apply to the Jabber for Mac client.

## **Limitations for All Deployments**

These limitations apply to all Jabber for Mac deployments.

## **Chat Behavior During Transition to MRA**

Jabber loses chat messages that are sent while the Jabber client is transitioning from an on-premises network connection to an MRA network connection, or vice versa. Users receive an error message when they try to send chat messages during this transition period.

## Limit of 450 Participants in a CMS Meeting

You can have a maximum of 450 people in a single CMS meeting.

### New Certificate Requirements for macOS 10.15

Apple has new requirements for trusted certificates in macOS 10.15 (see https://support.apple.com/en-us/ HT210176). Ensure that the certificates on the Unified Communications Mananger, IM & Presence, and Expressway servers meet these requirements. If your certificates don't meet these requirements, users are prompted to accept the certificates for each session.

### **Webex Site Disclaimers**

Webex site disclaimers don't appear when you join Webex meetings from Jabber. This limitation applies whether joining from the meeting reminder popup, or by selecting **Join in Webex** in Jabber.

### **Single Number Reach**

For Cisco TelePresence Video Communication Server Control (VCS) versions earlier than 8.10.X, configure the editable inbound rules to enable the single number reach for users who are using Cisco Jabber over Mobile and Remote Access. For more information, see *Limitations* in *Enable Single Number Reach* section from the *Feature Configuration Guide for Cisco Jabber 12.0*.

## **Save Chats to Outlook**

When you use Outlook 2016, Outlook won't save images that are sent in chats. However, Outlook does save any emoji in the chats.

## Audio Device Setting After Upgrade

When users upgrade the client, it can intermittently result in a reset of their selected audio devices. To resolve this issue, set the audio devices in the **Audio/Video Preferences** window. CSCva48136 documents this limitation.

### Antivirus

When the client connects to Cisco Unity Connection on a device that has antivirus software, users can have issues with voicemail connections. To resolve this issue, add the Cisco Unity Connection server information to the exceptions list for the antivirus software.

### **Users in Common Identity**

There's a known issue signing into Cisco Jabber for some users who have migrated to Common Identity. If users receive an *Incorrect username or password* error message when entering their username and password, see the following knowledge base article https://cisco-support.webex.com/guest/articles/en\_US/Troubleshooting/WBX000019555/myr=false.

#### Creating and Configuring Devices for Users in Cisco Unified Communications Manager 11.0

If you're creating devices for users in Cisco Unified Communications Manager 11.0, you can now specify a key order as either:

- RSA Only
- EC Only
- EC Preferred, RSA Backup

However, Cisco Jabber doesn't support the **EC Only** option. If you select it, the client fails to connect to the server.

## **Certificate Validation for CTI Connections**

Cisco Jabber uses certificate validation for CTI connections. We recommend using either Public CA or Private CA to sign certificates.

Connecting to Cisco Unified Communications Manager using a self-signed certificate, results in a certificate validation failure, to resolve this issue do one of the following:

- The user accepts the invalid Cisco Unified Communications Manager self-signed certificate on first certificate validation failure and Cisco Jabber saves this certificate to the trust store.
- Deploy the certificates using a certificate deployment management application.

## Expressway for Mobile and Remote Access Deployment

For an Expressway for Mobile and Remote Access deployment, when using an online certificate status protocol (OCSP) or online certificate revocation lists (CRL) to verify certificate status, Cisco Jabber expects a response time of less than 5 seconds. Connections fail if the response time is greater than the 5 seconds.

## Network Disconnection When Using Cisco Jabber on Audio or Video Call

There's a known issue in the Mac OS where network interfaces drop intermittently when DSCP is enabled.

If you encounter this issue, do the following:

- 1. Select Preferences > Calls > Advanced.
- 2. Uncheck Enable Differentiated Service for Calls.

### Standard CTI Secure Connection User Group

Cisco Jabber for Mac doesn't currently support CTI connections over transport layer security (TLS). As a result, Cisco Jabber for Mac users can't switch from using a CSF device to using a desk phone device if they belong to the Standard CTI Secure Connection user group.

## **Contact Resolution for Enterprise Groups**

Jabber resolves contacts in enterprise groups individually rather than all at once. When you add an enterprise group to your users' contact lists or they clear their local cache, they originally only see each person's username and domain. More information appears when they next hover over or interact with a person.

### Bluetooth Connectivity Unsupported with Cisco Headset 56x

Cisco Jabber doesn't support the use of Bluetooth with Model 56x Cisco headsets. You can use these headsets with a USB-C to USB connector cable.

## **Poly Headset Plug-in Removed**

Cisco Jabber for Mac 12.8 removed the Poly headset plug-in. The plug-in caused a monitor keyboard input alert on macOS 10.15. Without the plug-in, we can't support call controls (answer, decline, hold, and resume) on the headsets.

When there's a fix for the plug-in, we'll add it back into Jabber.

#### Windows 10 Crash Using Cisco 700 Series Headsets

If you use Cisco 700 Series headsets, you might experience Windows OS crashes (Blue screen). This occurs on Windows 10 version 1803 and earlier versions. Update to a later version of Windows 10 to correct the problem.

## Joining Meetings by Meeting Number

In deployments that use a Cisco Webex Meeting Server, you cannot use the meeting number when joining by Webex. Use the meeting URL instead.

## 168 Byte Limit for Transferred Filenames

When transferring a file, the filename cannot exceed 168 bytes (including extension). If you attempt to send a file with a longer name, you are notified that you have exceeded 168 bytes.

## **Limitations for On-Premise Deployments**

These limitations apply to Jabber for Mac on-premises deployments.

#### Port Contention Disrupts Sennheiser Plug-In

Call control with the Sennheiser plug-in uses port 8001 by default. If another application uses this port, it can cause issues.

As a workaround, you can change the EPOS SDK's PortNumber parameter to another port in the appropriate file:

- Windows-%LOCALAPPDATA%\Sennheiser\SDKCore\PDS\config.dat
- Mac—/Library/Application Support/Sennheiser/SenncomSDK/secomSFSDK.dat

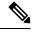

Note Consult Sennheiser for more information about these files.

Shut down Jabber before changing the port in the SDK. Then, restart Jabber after you change the port.

# **Cisco Jabber for Android**

These are the limitations that apply to the Jabber for Android client.

## **Limitations for All Deployments**

These limitations apply to all Jabber for Android deployments.

#### Jabber for Android does not Receive Location Information

Device location information is not shared while the application is running in background.

## **Chat Behavior During Transition to MRA**

Jabber loses chat messages that are sent while the Jabber client is transitioning from an on-premises network connection to an MRA network connection, or vice versa. Users receive an error message when they try to send chat messages during this transition period.

## Limit of 450 Participants in a CMS Meeting

You can have a maximum of 450 people in a single CMS meeting.

## Jabber for Android Doesn't Start with the OS

As of Release 12.7, Jabber for Android doesn't support automatically starting with the OS.

## Webex Site Disclaimers Don't Appear When Joining Meetings

Webex site disclaimers don't appear when you join Webex meetings from Jabber. This limitation applies whether joining from the meeting reminder popup, or by selecting **Join in Webex** in Jabber.

### Video Calls Don't Start if Chromebook Camera Is Already in Use

If another app is using the camera, Jabber for Android can't start video calls from your Chromebook.

## **Voicemail Server Might Not Display URI of Missed Call**

Because of a limitation of Cisco Unity Connection, the voicemail server can't display the URI for a missed call. This issue occurs when you decline an incoming Cisco Jabber call from a URI and the call diverts to voicemail. If the contact information for the caller contains only a URI, the voicemail server displays the caller as Unknown. If the contact information contains a URI and a directory number, the voicemail server displays the directory number for that contact.

## **Music Apps Keep Playing When You Start Video Call**

When you play music with a third-party application, the music doesn't automatically pause when you make or receive a Cisco Jabber for Android video call. To work around this issue, you can open the third-party application to pause and resume the music.

## Audio Issues on Calls over MRA

If you make a Cisco Jabber for Android call using Expressway for Mobile and Remote Access over a 2G, 3G, or 4G network, you may experience audio quality issues from network instability.

### Conflicts with Cisco AnyConnect and SafeNet MobilePASS

If you use Cisco AnyConnect Secure Mobility Client, MobilePASS one-time password generator from SafeNet, and Cisco Jabber for Android on the same device, you may experience problems due to compatibility issues between these applications. For example, during a Cisco Jabber for Android call, you may hear no audio or one-way audio, or you may experience delays if you transfer the call.

#### **Contact Resolution for Enterprise Groups**

Jabber resolves contacts in enterprise groups individually, not all at once. So, when you add an enterprise group to your users' contact lists—or if they clear their local cache—they see only the username and domain for each person until they hover over or interact with that contact.

Limitations

## Creating and Configuring Devices for Users in Cisco Unified Communications Manager 11.0

If you're creating devices for users in Cisco Unified Communications Manager 11.0, you can specify a key order:

- RSA Only
- EC Only
- EC Preferred
- RSA Backup

However, Jabber doesn't support the EC Only option, and if you select it, the client fails to connect to the server.

## **Network Reconnection in a MRA Non-SSO Environment**

In a Mobile and Remote Access non-SSO environment, when Jabber loses its connection to the Cisco VCS Expressway server, there's an interval of 120 seconds between sending connection requests. This interval prevents multiple requests to the server from multiple clients. During this 120-seconds interval, even if your network connection is active, Jabber remains inactive.

## **Samsung Unmonitored App List**

When you install Jabber for the first time, Samsung devices automatically put Jabber in the unmonitored apps list. The device doesn't put unmonitored apps to sleep while they run in the background. However, if you upgrade your Samsung OS from a version without unmonitored apps list, you have to add Jabber to the unmonitored apps list manually.

### **Cisco TelePresence Video Communication Server Control Earlier than 8.10**

For Cisco TelePresence Video Communication Server Control (VCS) versions earlier than 8.10.X, configure the editable inbound rules to enable the single number reach for users who are using Cisco Jabber over Mobile and Remote Access. For more information, see the limitations in the "Enable Single Number Reach" section of the *Feature Configuration Guide for Cisco Jabber*.

## Sign-In Issues with Jabber in SSO Mode

If your users have issues with signing into Cisco Jabber in SSO mode, they can upgrade Android System WebView and Chrome browser to resolve the issue. Users can upgrade Android System WebView and Chrome browser from Google Play Store.

## **HTTP Basic SAML SSO Authentication**

Sign in might fail when switching users with the **Reset Jabber** option. Reset Cisco Jabber, quit the application fully in the Android OS, and try again.

## Issues with tel:// URI Feature

Because of the large number of third-party applications that support the tel:// URI feature, we can't guarantee interoperability of this feature on all third-party applications. In some third-party applications, this feature allows you to click a tel:// link and select Cisco Jabber for Android to call.

## **168 Byte Limit for Transferred Filenames**

When transferring a file, the filename cannot exceed 168 bytes (including extension). If you attempt to send a file with a longer name, you are notified that you have exceeded 168 bytes.

### SRST Not Supported From Release 10.6

Security Survivable Remote Site Telephony (SRST) is not supported in Cisco Jabber for Android Release 10.6 or later.

## **Connection Issues With Invalid Certificates**

With the Cisco Unified Communications Manager 11.0 and later, not accepting invalid certificates quickly can cause issues with your server connections. If you don't accept an invalid certificate when prompted in 10 seconds, for some HTTPS connections, you might have issues, such as, inability to download some configuration or inability to connect to the phone service or the voicemail.

## Android Webview Impact on Jabber in SSO Mode

For users with an SSO account, Jabber stops working if the Android Webview is reset, upgraded, or restarted.

## **Compression of Transferred Files**

During file transfer, only files with JPEG file format are compressed.

## MRA and WebEx Meetings with siteType "Orion"

If the meeting siteType is "ORION", then Jabber mobile clients can't start WebEx Meeting over Expressway for Mobile and Remote Access network.

#### Auto Authentication Not Supported from 12.7

Auto authentication at startup is no longer supported from Release 12.7.

## Wi-Fi Turned Off When Answering Call

Jabber turns off Wi-Fi when you answer a call on cellular network to avoid call drops.

## Limitations for Cloud Deployments

These limitations apply to all Jabber for Android on Webex Messenger and Team Messaging Mode deployments.

## Team Messaging Mode Doesn't Support Android Wear Devices

Jabber team messaging mode doesn't support notifications on Android Wear devices.

# **Cisco Jabber for iPhone and iPad**

These are the limitations that apply to the Jabber for iPhone and iPad client.

## Limitations for All Deployments

These limitations apply to all Jabber for iPhone and iPad deployments.

## **Chat Behavior During Transition to MRA**

Jabber loses chat messages that are sent while the Jabber client is transitioning from an on-premises network connection to an MRA network connection, or vice versa. Users receive an error message when they try to send chat messages during this transition period.

## Limit of 450 Participants in a CMS Meeting

You can have a maximum of 450 people in a single CMS meeting.

### **New Apple Certificate Requirements for iOS 13**

Apple has new requirements for trusted certificates in iOS 13 (see https://support.apple.com/en-us/HT210176). Ensure that the certificates on the Unified Communications Manager (Unified CM), IM & Presence, and Expressway servers meet these requirements. If your certificates don't meet these requirements, Jabber prompts users to accept the certificates for each session.

### Webex Site Disclaimers Don't Show When Joining From Jabber

Webex site disclaimers don't appear when you join Webex meetings from Jabber. This limitation applies whether joining from the meeting reminder popup, or by selecting **Join in Webex** in Jabber.

## Audio Issues with MRA over 2G, 3G, and 4G Networks

If you make a Cisco Jabber for iPhone and iPad call using Expressway for Mobile and Remote Access over a 2G, 3G, or 4G network, you may experience audio quality issues from network instability.

## Single Number Reach with MRA on TelePresence Video Communication Server Control

Applies to Cisco TelePresence Video Communication Server Control (VCS) versions earlier than 8.10.X.

Configure the editable inbound rules to enable single number reach for users who use Cisco Jabber over Mobile and Remote Access. For more information, see *Limitations* in *Enable Single Number Reach* section from the *Feature Configuration Guide for Cisco Jabber 12.0*.

## Favorite Icon Doesn't Show with Phone-Only Accounts

Cisco Jabber for mobile clients don't show the **Favorite** icon for users with Phone Only account.

### **Apple Push Notifications Required with Jabber**

Without Apple Push Notifications (APNs), iOS doesn't wake Cisco Jabber when Jabber receives an incoming call or chat. The call or instant message appears on the device after several minutes or when you bring Cisco Jabber the foreground. As a workaround, reset the network settings for your iOS device by going to **Settings** > **General** > **Reset** > **Reset** Network Settings.

## **Editing Phone Services Servers**

Users can no longer edit their Phone Services servers manually, except when they are in hybrid cloud mode. In hybrid deployments, administrators can configure the Phone Services servers to be editable.

## **Certificate Installation for Secure Phone Feature**

To enable the Secure Phone functionality properly, use it first on your corporate network or VPN to ensure proper certificate installation.

### Voice Recognition of Voicemail PIN

Voice recognition for voicemail PIN is highly sensitive to background noise. The system may interpret background noise as user input, even when the user doesn't input anything. See *System Administration Guide for Cisco Unity Connection* to disable this function: https://www.cisco.com/c/en/us/support/unified-communications/unity-connection/products-maintenance-guides-list.html.

## Don't Use Intermediate Certificate Authorities with Unified CM

Certificate validation windows you use a certificate from an intermediate certificate authority on Unified CM. Use a certificate that is signed with the root, rather than an intermediate certificate authority.

## Jabber Account-Related Files Aren't Backed Up on iCloud and iTunes

From Release 10.5 onward, all the Cisco Jabber account-related files aren't backed up on the iCloud and iTunes due to privacy reasons. This restriction includes files such as the Configuration, Contacts, Credentials, History, Logs, and Photo.

## Don't Use "EC Only" Key Order when Configuring Devices in Unified CM

When you create devices for users in Unified CM 11.0, you can specify a key order as RSA Only, EC Only, EC Preferred, or RSA Backup. However, Jabber doesn't support the EC Only option. If you select it, the client fails to connect to the server.

## Jabber Might Reconnect Slowly When a Device Moves Between Networks

When you move between networks, for example, from WiFi to 3G, with Jabber in the background, the client disconnects from the servers. The client might not reconnect for several minutes which can lead to missed calls. To avoid missed calls, enable the Apple Push Notification service.

## **CallKit Unavailable in China**

CallKit functionality is deactivated in China due to government regulations.

## MRA and WebEx Meetings with siteType "Orion"

If the meeting siteType is "ORION", then Jabber mobile clients can't start WebEx Meeting over Expressway for Mobile and Remote Access network.

## Use Single Number Reach on iOS for Maximum Reliability

If your users require 100% reliability in call notifications, enable the Single Number Reach (SNR) feature for Cisco Jabber running on iOS. SNR mitigates these limitations:

- iOS may shut down Cisco Jabber and other applications that are running in the background to preserve resources. While the client attempts to relaunch, you might miss calls. To minimize the impact, enable Apple Push Notification service.
- Without Apple Push Notifications (APNs), the device sometimes switches connection from the Wi-Fi data network to the mobile voice network while the device is in Sleep mode. You might miss incoming

calls due to this issue. To prevent this issue, go to the iPhone Settings and turn off Cellular Data or alternatively turn on SNR.

The VPN can disconnect when Connect-On-Demand is enabled and the user changes networks. Cisco Jabber for iPhone and iPad may take up to 11 minutes to reconnect through the VPN. This issue can lead to missing incoming calls. This occurs when the Wi-Fi signal is not stable or sometimes the mobile network takes priority and it switches between Wi-Fi and mobile network, while Jabber is unable to quickly connect to phone services during the handover. After the client reconnects, users who have voicemail enabled receive voicemail notifications for any missed calls that went to voicemail. To minimize the time to reconnect, users can bring the app to the foreground after changing connection environments. To minimize the impact, enable Apple Push Notification service.

## Dial via Office - Reverse (DVO-R) on iOS

If you are setting up Dial via Office - Reverse (DVO-R) on Unified CM consider the following:

- The feature only applies to iPhone; it is not supported on iPad or iPod Touch devices because it requires that the device can access a mobile network.
- The feature requires Unified CM Release 8.6.2 SU4, 9.1.2, or 10.x.
- You can make DvO-R calls over Expressway for Mobile and Remote Access when you are outside corporate network. DVO-R is supported over Cisco Expressway X8.7 and Unified CM 11.0(1a)SU1.
- DVO enabled devices may encounter issues registering with Unified CM 8.6 and above. Resetting the device from the Unified CM administrative interface fixes this issue.
- You can't use the feature with the Secure Call feature. Secure calls can't be established if DVO-R is enabled.
- If the user places a DVO-R call to an invalid phone number over a SIP trunk, a Unified CM limitation causes the user to hear several seconds of silence, instead of an audio message that the number was invalid.

## iPhone—CM Node Failover Issue with Packet Loss

If Cisco Jabber on iPhone is unable to reach the primary subscriber due to packet loss, it does not failover to secondary CM node. For more information, see CSCux83785.

## iPhone—Incoming Mobile Call Places Unified CM Call on Hold

If the user is on a Unified CM call and receives an incoming mobile call, iPhone starts ringing and prompts the user to answer or decline the mobile call. At the same time, the Unified CM call on Cisco Jabber goes on hold automatically.

When you receive an incoming call on your iPhone, the iPhone automatically disables the microphone for all other applications. There is no time to inform your current caller that you need to take another call. If you accept the new incoming call, your Unified CM call in Jabber is automatically placed on hold, and you can't return to it until you end the iPhone call. To work around this issue, decline the call and then tap **Resume** so that your current caller can hear you again. If your device is locked, quickly press the **On/Off Sleep/Wake** button twice to decline the call, and then tap **Resume**.

## iPhone—Turn on Jabber Sound Settings

To ensure that you do not miss incoming Cisco Jabber chats and calls, go to **iOS Settings** > **Notification Center** and check that the Cisco Jabber sound setting is turned on.

## iPhone—Incoming Unified CM Calls Sent to Voicemail While on VoIP Call

If you receive a Unified CM call, while placing a VoIP call, the client sends the incoming call to voicemail. If you do not have voicemail, Jabber ignores the call.

### iPhone—Maximum Participants for Ad-hoc Conference

The maximum number of participants for ad-hoc conferences is limited to three; this is the maximum number of calls for TCT devices. You can configure the maximum participants for ad-hoc conference on Unified CM in Service Parameter Configuration > Clusterwide Parameters > Maximum Ad Hoc Conference Required.

### iPhone—Quality Issues on Some Connections

Voice and video quality over non-corporate Wi-Fi or mobile data networks can't be guaranteed.

The quality of video calls varies depending on the network connection. Cisco Technical Assistance Center (TAC) can't troubleshoot video quality when you use 3G or 4G networks to connect Cisco Jabber for iPhone and iPad with Cisco AnyConnect Secure Mobility Client or another VPN client.

## iPhone—SIP Digest Authentication

SIP Digest Authentication is not supported.

## iPhone—Device Capacity of Unified CM as a Directory Source

Unified CM as a directory source is capable of scaling to 50% of the device capacity that a Unified CM node can handle.

## iPhone—Call Notification When Device Is Locked

When the device is in Do Not Disturb (DND) mode and locked, it vibrates upon receiving a Cisco Jabber call.

## iPhone—Jabber Relaunches After Hours in Background

When in the background for a few hours, Jabber relaunches without notification.

## Apple Watch—No Call Notifications

With iOS versions 10 and 11 with Cisco Jabber 12.0, you can't receive call notifications on Apple Watch because CallKit can't work with Apple Watch. This is an Apple iOS limitation.

### iPad—Inaccurate Status During Network Transitions

When users transition between networks, their availability status may not be accurate.

## Jabber With Cisco TelePresence System

Cisco Jabber for iPhone and iPad supports interoperability and optimal video quality with Cisco TelePresence System (CTS) devices if you use a TelePresence or video bridge to connect the devices. The number of devices

Limitations

that you can use for joining a video call will be determined by the Multipoint Control Unit (MCU) and settings defined for the conference bridge.

## Required versions and settings for CTS interoperability

VCS call control environment:

All CTS devices must be using 1.9.1(68) or a later firmware version.

Unified CM call control environment:

- All CTS devices must be using 1.9.1(68) or a later firmware version.
- Create Media Regions for iPad and CTS by following these steps:
  - 1. Provision two media regions with the first region for CTS using a maximum video call bit rate of 32000 Kbps and second region for iPad using a maximum video call bit rate of 768 Kbps.
  - 2. Create a region relationship from the CTS region to the iPad region, described in step 1, using a maximum video call bit rate of 512 Kbps.

To verify your VCS firmware and hardware codec versions, check the Device information screen in the Cisco TelePresence System Administration.

Consult the Unified CM Administration documentation for details about setup.

## iPad—Blocking and Deleting Contacts

You cannot block contacts who are within your own organization.

If you delete a group of contacts on a device other than an iPad, you might not see the change immediately in Cisco Jabber for iPhone and iPad. Sign out and then sign in again for the changes to take effect.

## iPad—Don't Send Jabber to the Background Before the Current Operation Completes

If you start an action, such as signing in or tapping **Webex Meeting** to start a meeting, and then bring Cisco Jabber for iPhone and iPad to the background before the action completes, you can't successfully complete the action.

## iPad—Starting Webex Meetings

If you tap **Webex Meeting** to start a meeting, the system sends a meeting invitation when either the meeting starts or 60 seconds has elapsed.

## iPad—Recording Indicator Mistakenly Comes On When Jabber Put In the Background

When on a Cisco Jabber call and you put Cisco Jabber to the background, sometimes the call indicator shows Cisco Jabber recording, depending on the iOS versions.

## **Multiple Resource Login**

When a user signs in to multiple instances of the client at the same time, the chat feature behaves as follows:

- The first incoming chat message is sent to all the clients.
- The first client to reply to the incoming chat message gets all the subsequent messages. The other clients do not get these subsequent incoming messages.

• If the client does not use the chat feature for 5 minutes, the next incoming message is sent to all the clients again.

### **Contact Resolution for Enterprise Groups**

Jabber resolves contacts in enterprise groups individually rather than all at once. As a result, when you add an enterprise group to your users' contact lists—or if they clear their local cache—they'll only see the username and domain for each person until they hover over or interact with them.

## **168 Byte Limit for Transferred Filenames**

When transferring a file, the filename cannot exceed 168 bytes (including extension). If you attempt to send a file with a longer name, you are notified that you have exceeded 168 bytes.

## **Limitations for Cloud Deployments**

These limitations apply to all Jabber for iPhone and iPad on Webex Messenger and Team Messaging Mode deployments.

## Apple Watch—Notifications Aren't Supported in TMM

Notifications aren't supported on Apple Watch in Jabber Team Messaging Mode (TMM).

I